# **Electronic Grant Management System (eGMS)**

# **Training Manual for Administering Institution (AI) Users**

**Project Monitoring Module**

If you have any queries or encounter difficulties relating to eGMS, please send email to [egmsenquiry@healthbureau.gov.hk](mailto:egmsenquiry@fhb.gov.hk)

## **Content**

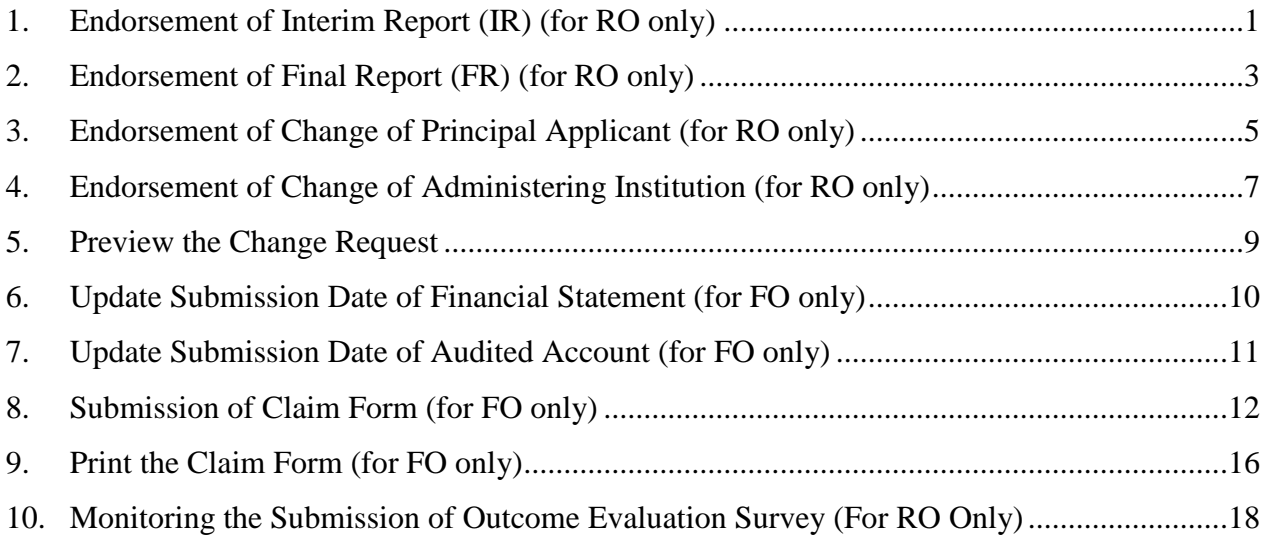

#### **Abbreviations**

AI = Administering Institution DR = Dissemination Report eGMS = Electronic Grant Management System EO = Executive Officer FO = Finance Officer\* FR = Final Report IR = Interim Report PA = Principal Applicant PR = Progress Report RFS = Research Fund Secretariat RO = Research Officer\*

*\* AI users*

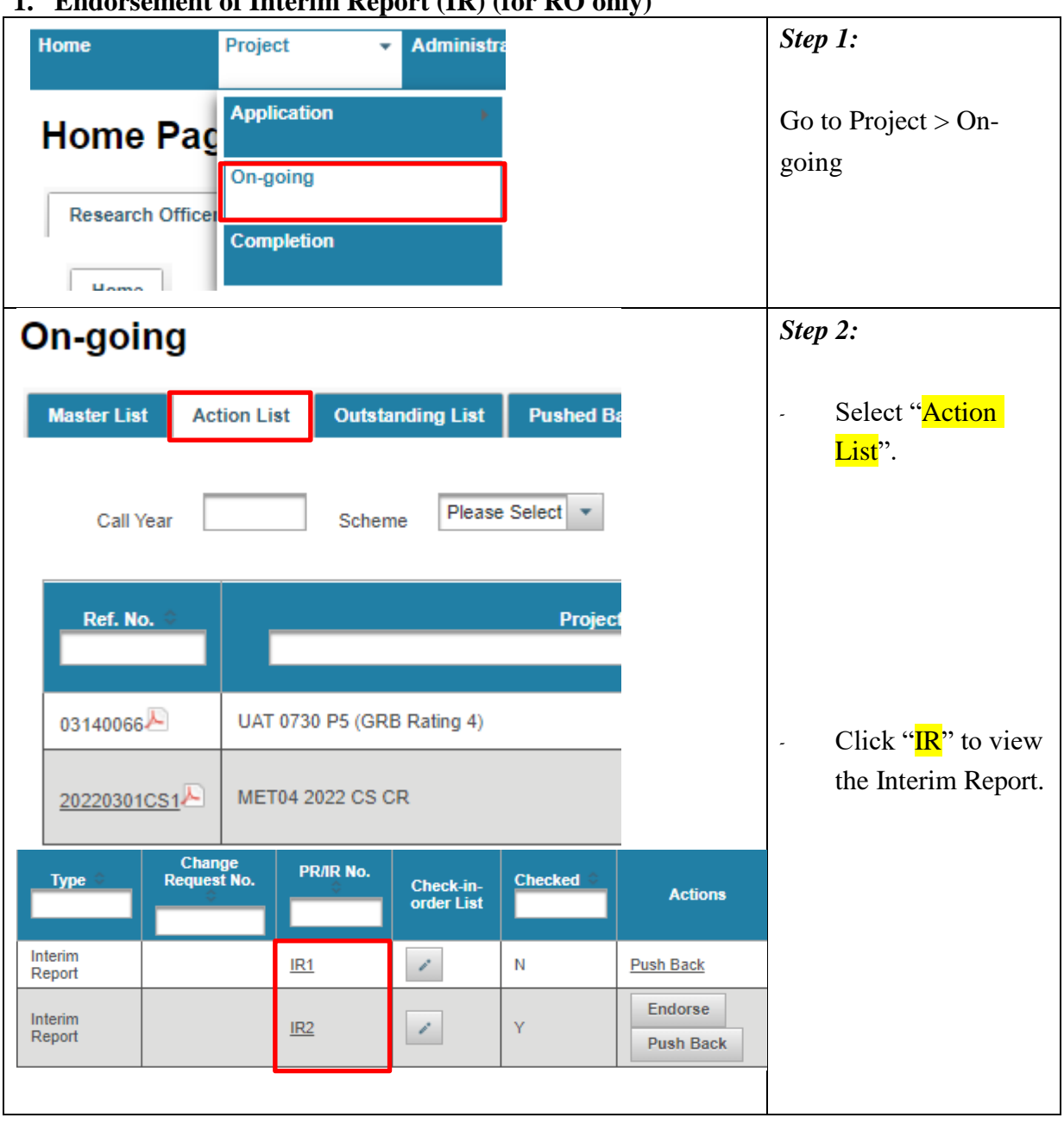

#### <span id="page-2-0"></span>**1. Endorsement of Interim Report (IR) (for RO only)**

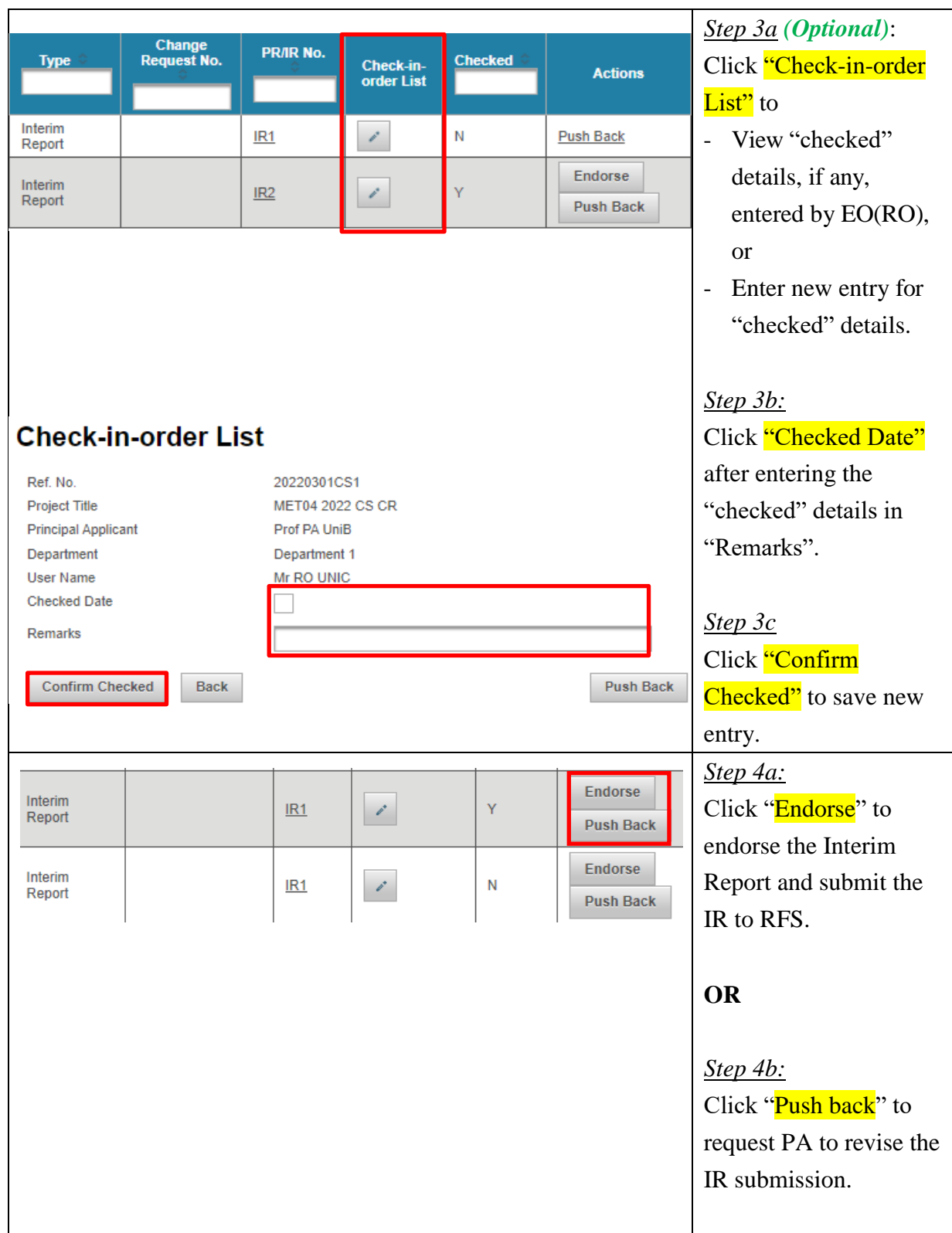

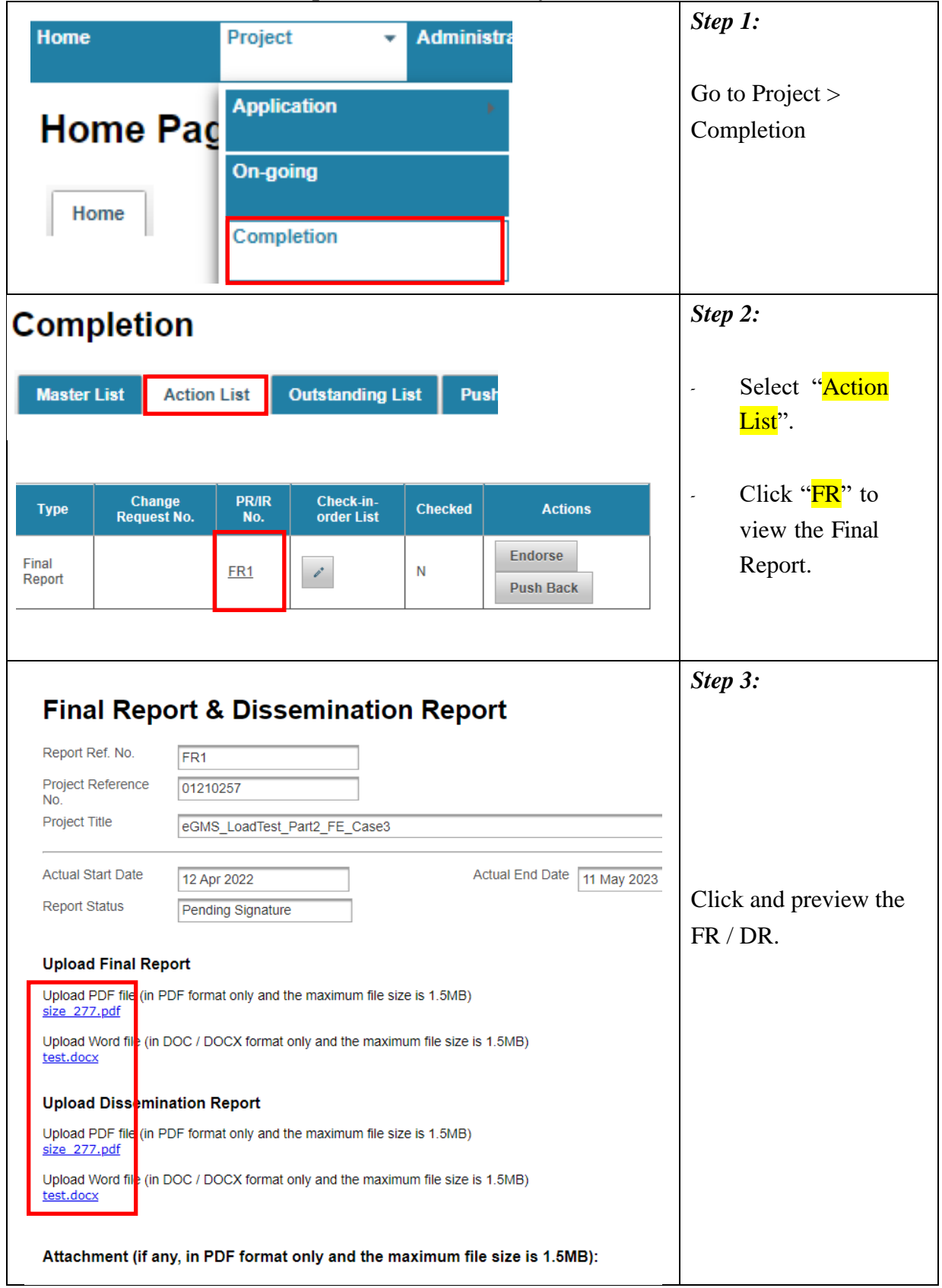

<span id="page-4-0"></span>**2. Endorsement of Final Report (FR) (for RO only)**

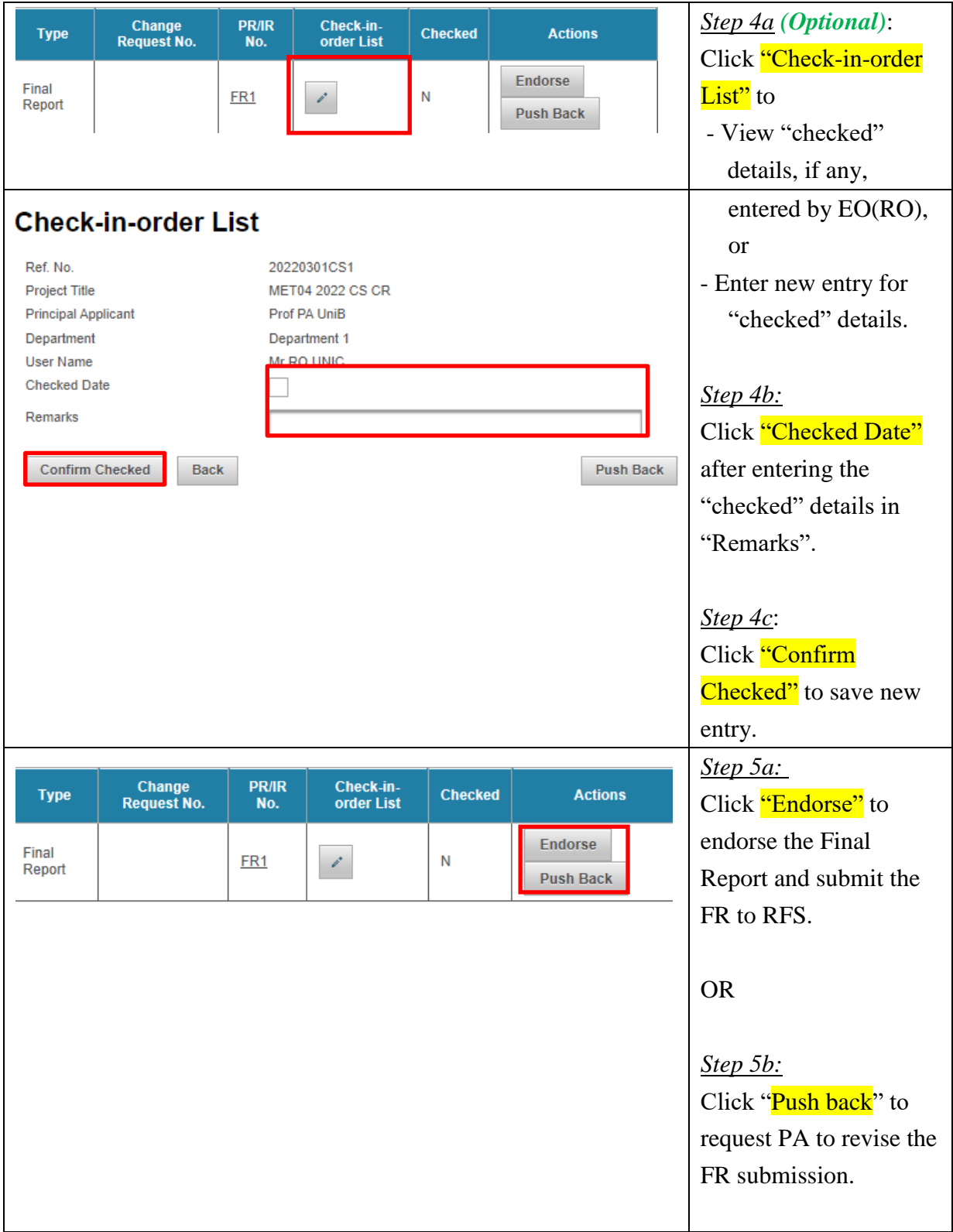

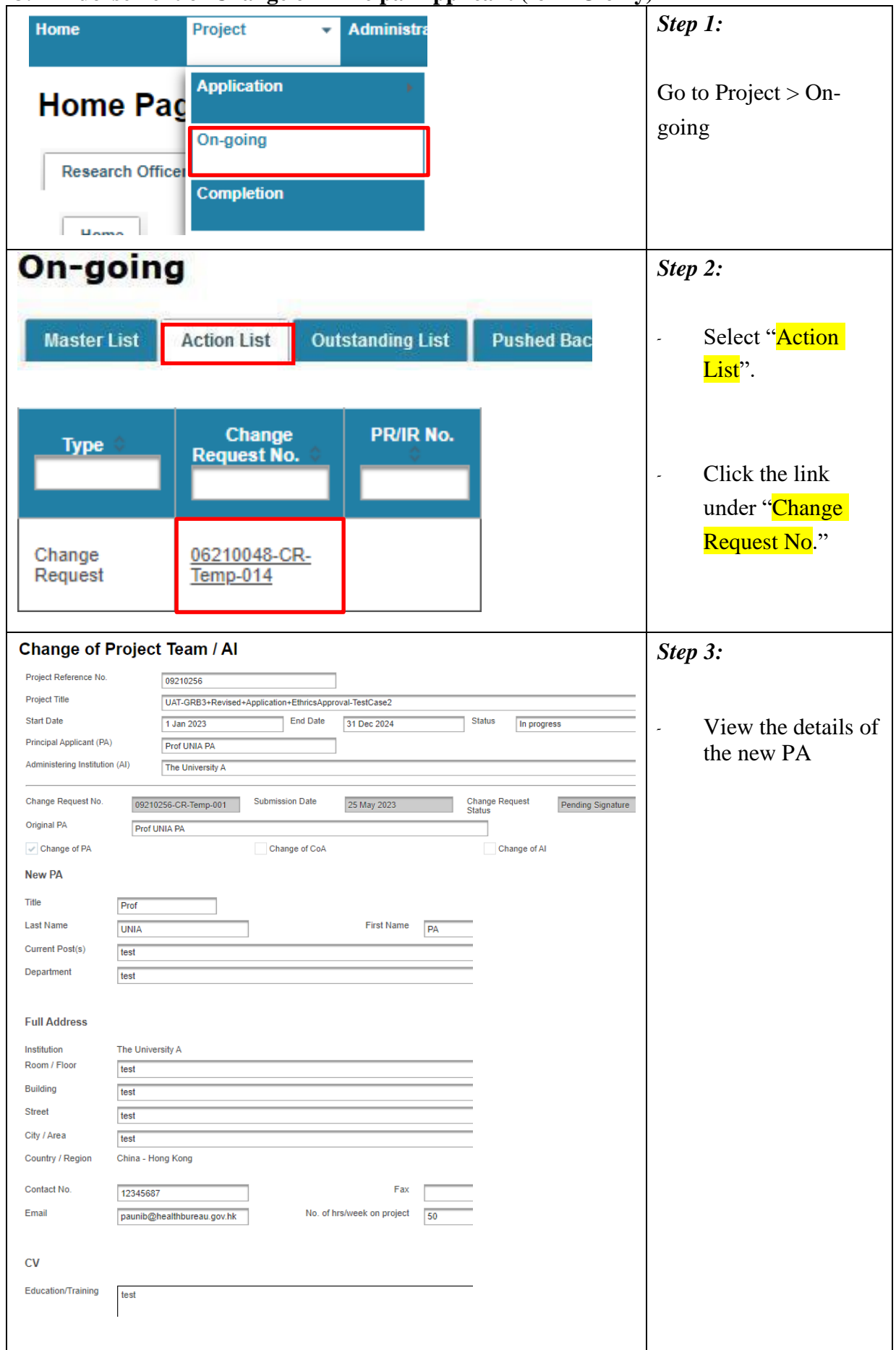

### <span id="page-6-0"></span>**3. Endorsement of Change of Principal Applicant (for RO only)**

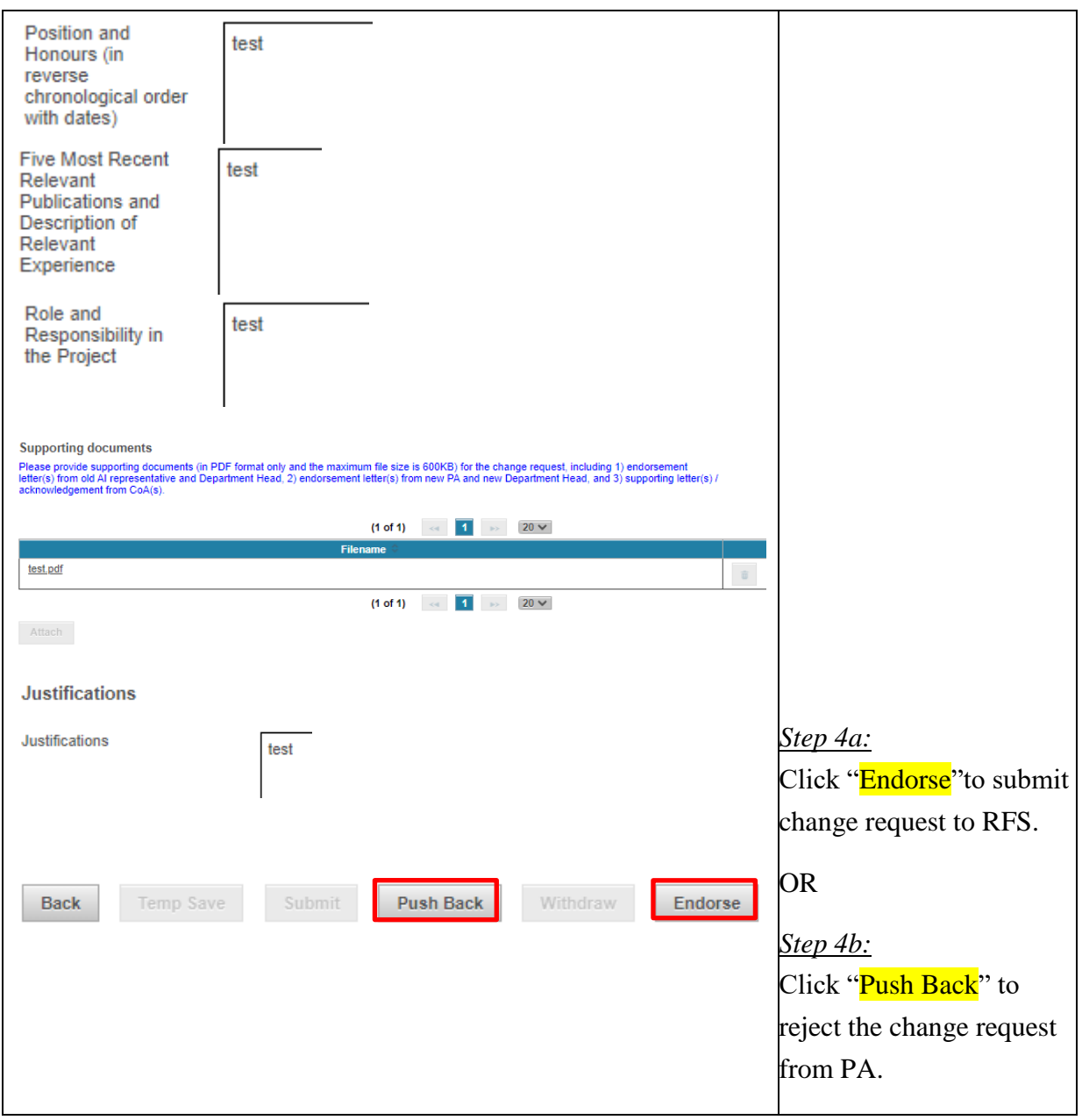

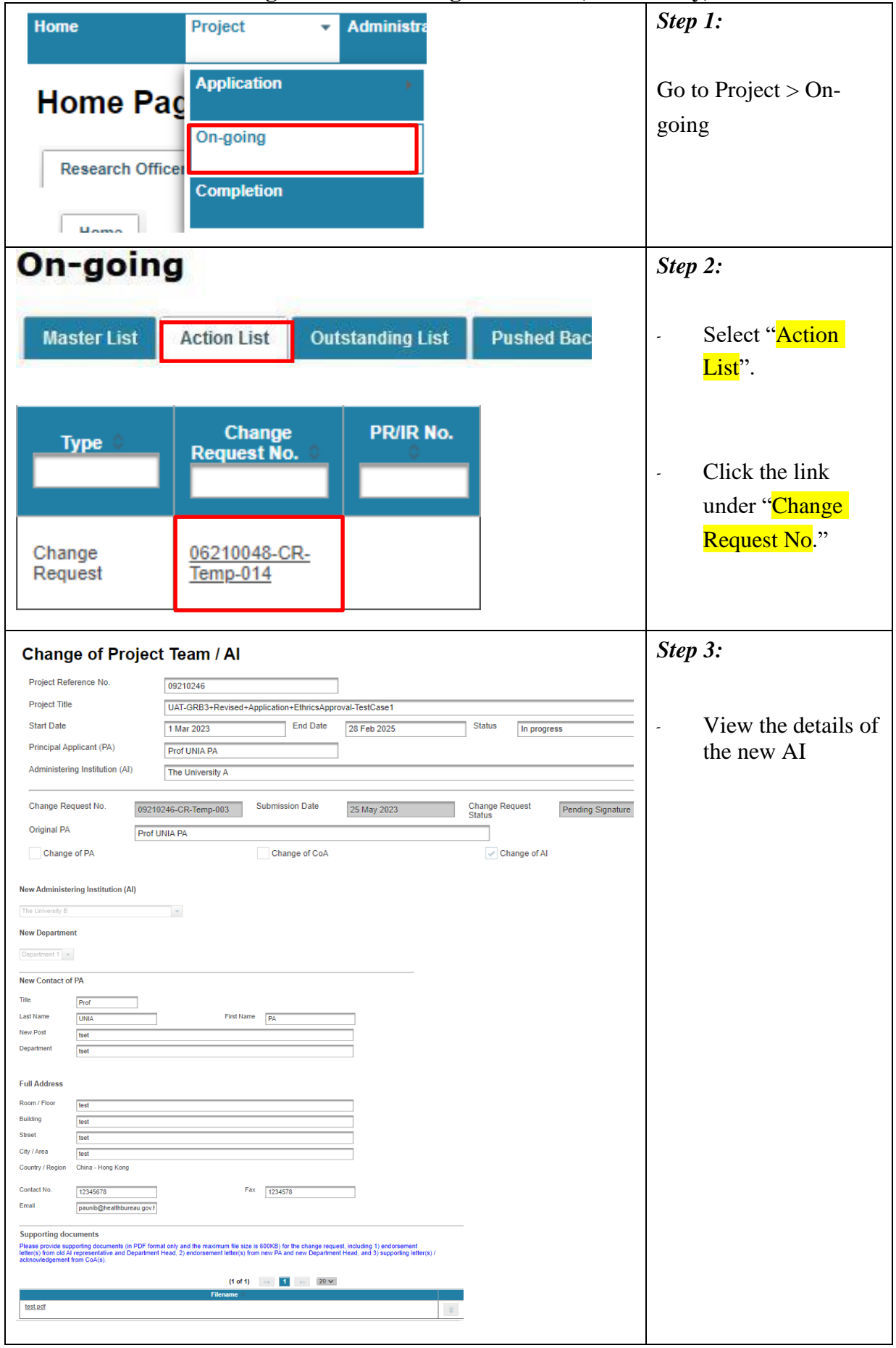

<span id="page-8-0"></span>**4. Endorsement of Change of Administering Institution (for RO only)**

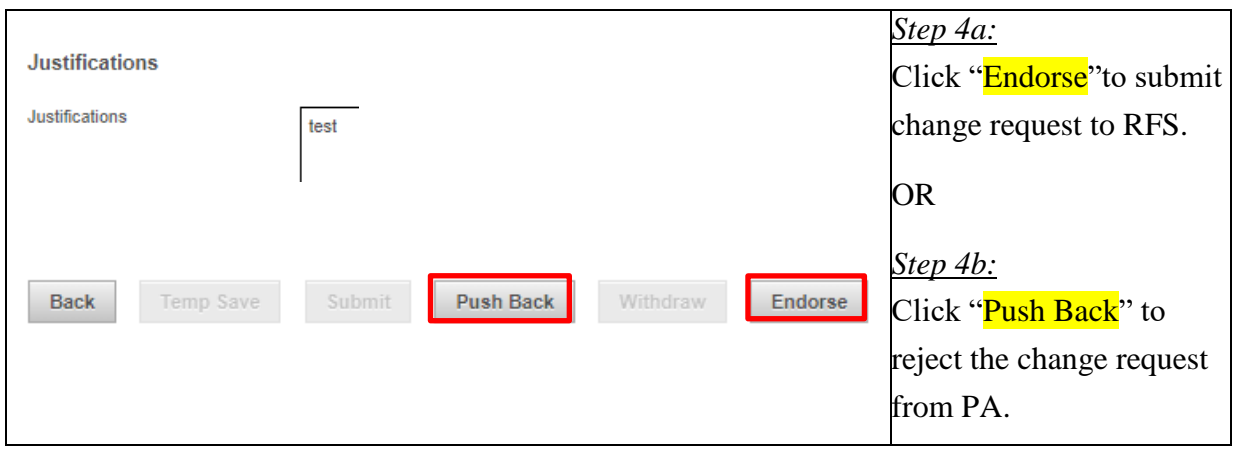

## <span id="page-10-0"></span>**5. Preview the Change Request**

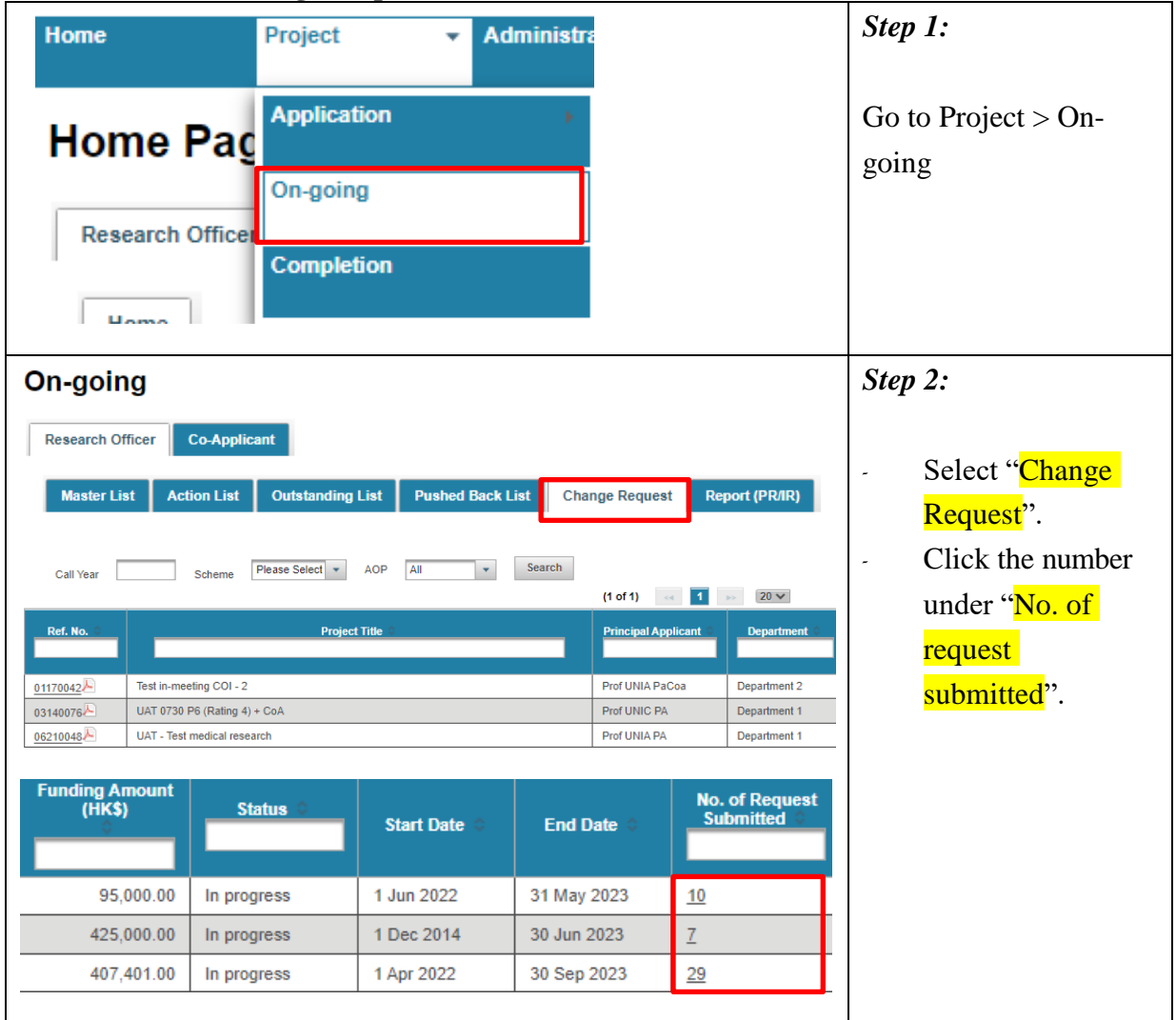

| Project<br><b>Administra</b><br><b>Home</b>                                                                                                    | Step 1:                                                                                                    |
|----------------------------------------------------------------------------------------------------|----------------------------------------------------------------------------------------------------|
| <b>Application</b><br><b>Home Pag</b><br>On-going<br>Home<br><b>Completion</b>                                                                                                    | Go to Project $>$ On-<br>going                                                                                                    |
| On-going<br><b>Master List</b><br><b>Change Request</b><br><b>Financial Statement/ Audited Account</b><br>Please Select . AOP All<br>$\bullet$ Search<br>Scheme<br>Call Year<br>$(1 of 1)$ $\cdots$ $1$ $\cdots$ $20 \vee$<br>ng An<br>(HK\$)<br>4 Jul 2024, 31 May 2023<br>Prof PA UniB<br>03140066<br>UAT 0730 P5 (GRB Rating 4)<br>Department 1<br>1,025,000.00<br>Update<br>Prof PA UniB<br>3,684,000.00<br>1 May 2024 Update<br>UAT-GRB4+Revised+Application+CoA+UNIC-TestCased<br>Department 1<br>06210178<br><b>Financial Statement Due</b><br><b>Date</b><br>24 Jul 2024 31 May 2023<br>Update<br>May 2024<br>Update | Step 2:<br>Select "Financial<br>Statement /<br>Audited Account".<br>Click "Update" of<br>the respective<br>project.                                                              |
| Update Financial Statement Submission Date (Ref. No. 03140066)<br>Update Financial Statement Submission Date<br><b>Report No.</b><br><b>Submitted from FO</b><br><b>Type</b><br>Π<br>$\omega$<br><b>Financial Statement</b><br>IR1<br>$\vee$ 2023<br>May<br>$\circ$<br>$\vee$ 0<br>IR <sub>2</sub><br><b>Financial Statement</b><br>Th<br>Fr<br>Su<br>Mo<br>Tu<br>We<br>Sa<br>Cancel<br>Save<br>4<br>5<br>6<br>3<br>1<br>2<br>8<br>9<br>10<br>11<br>12<br>13 <sup>1</sup><br>7                                                                                                    | Step 3:<br>Update the<br>submission date of<br>the hard copy of<br>Financial<br>Statement to RFS.<br>Click "Save" to<br>$\overline{\phantom{a}}$<br>save the<br>submission date. |

<span id="page-11-0"></span>**6. Update Submission Date of Financial Statement (for FO only)**

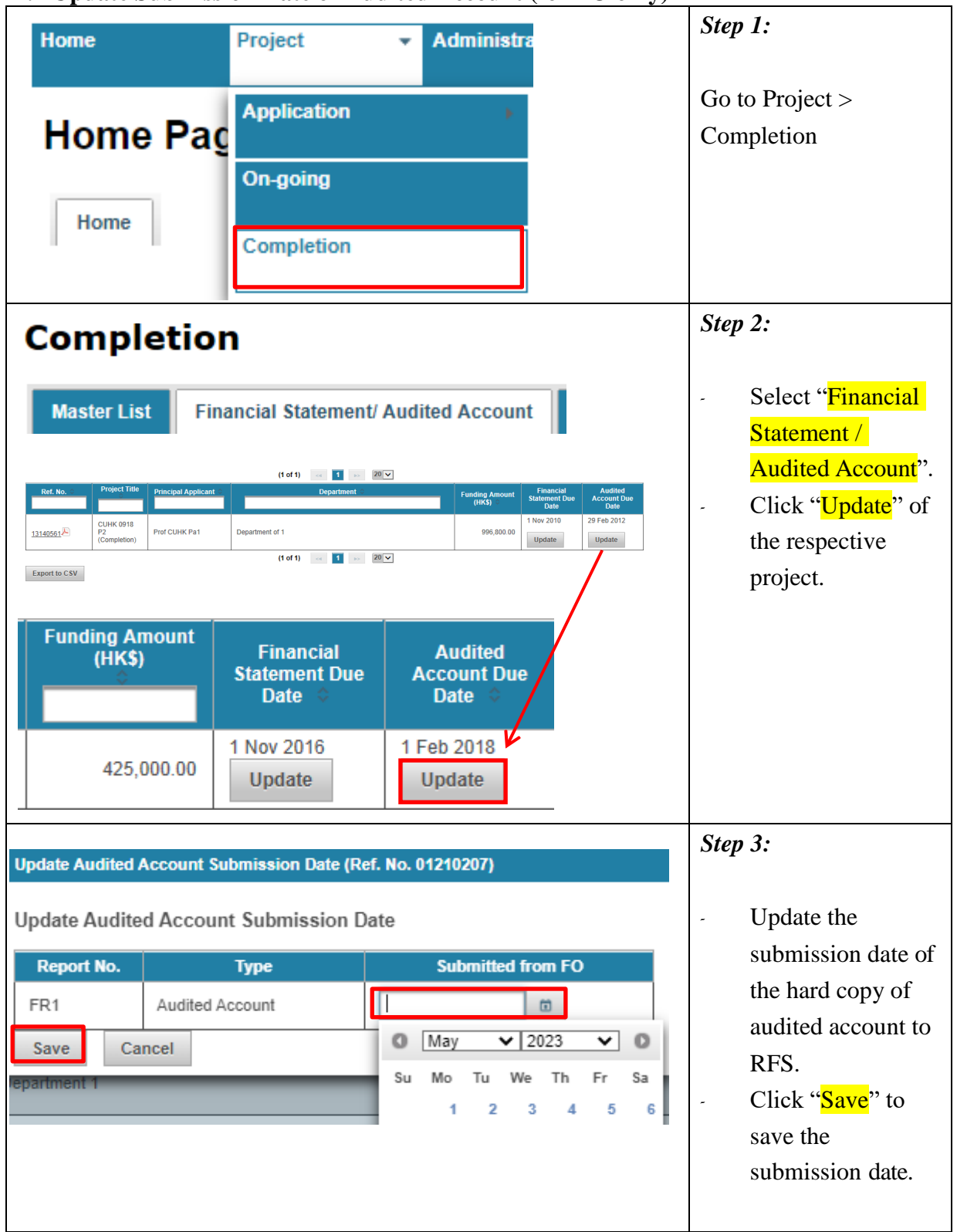

## <span id="page-12-0"></span>**7. Update Submission Date of Audited Account (for FO only)**

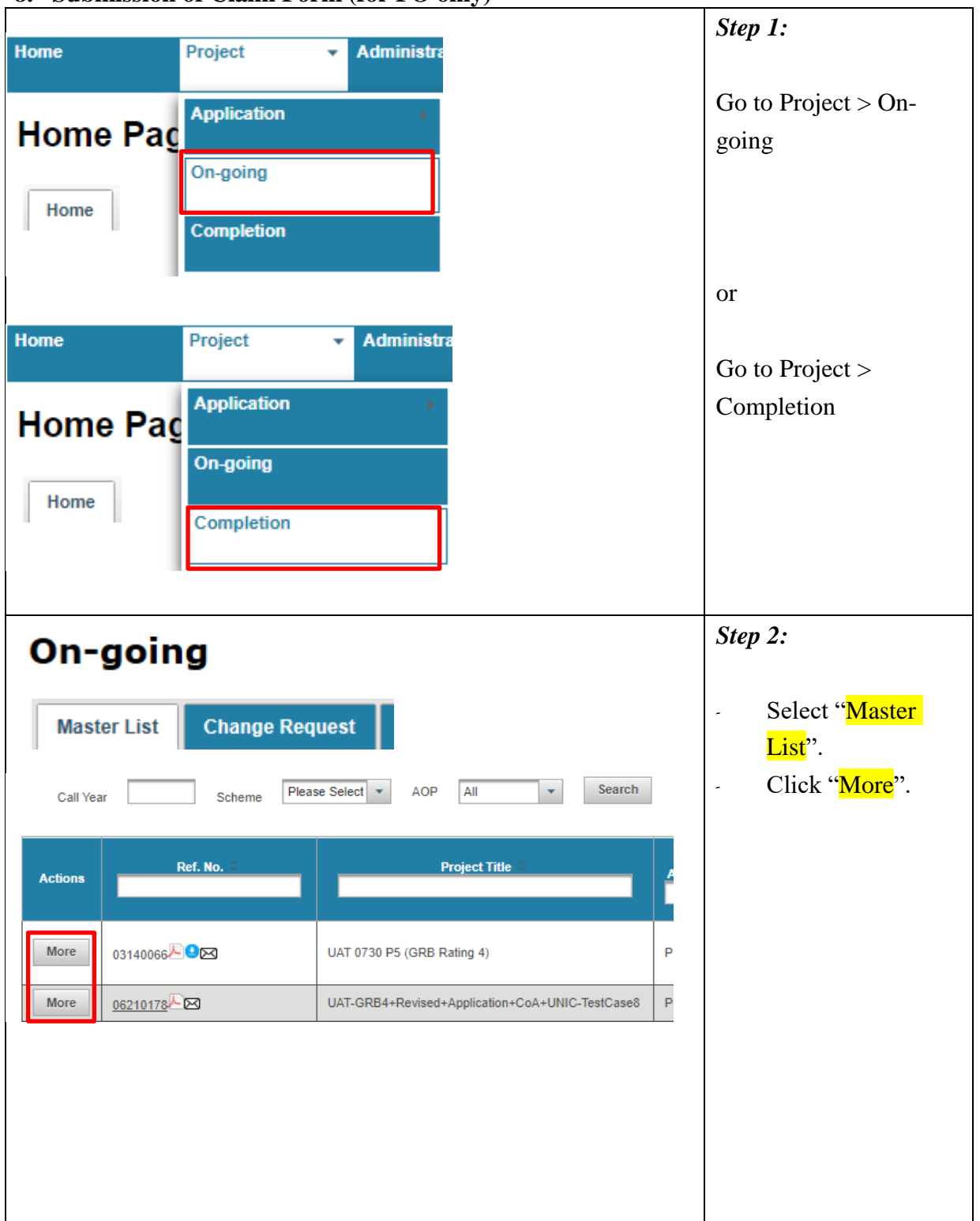

### <span id="page-13-0"></span>**8. Submission of Claim Form (for FO only)**

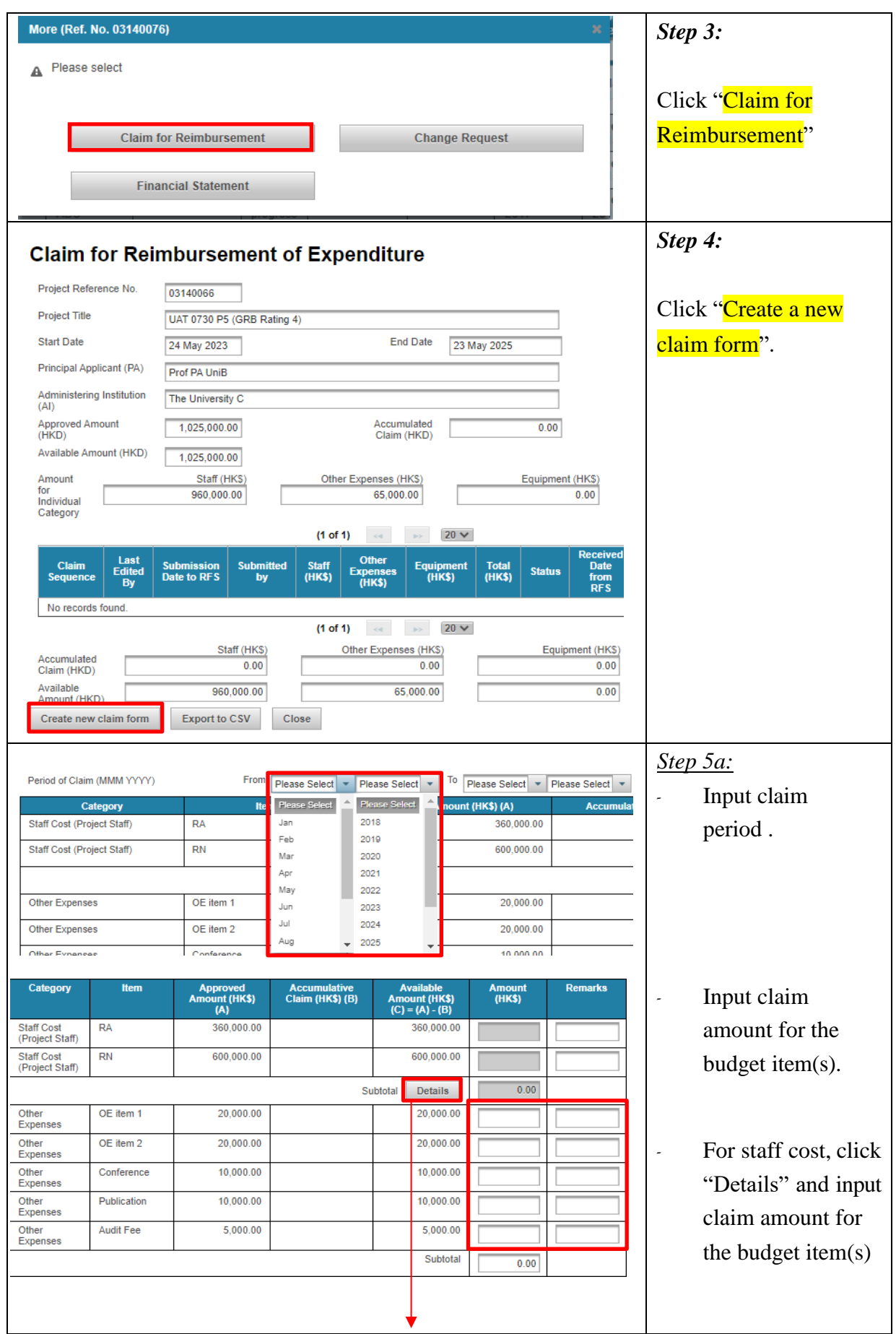

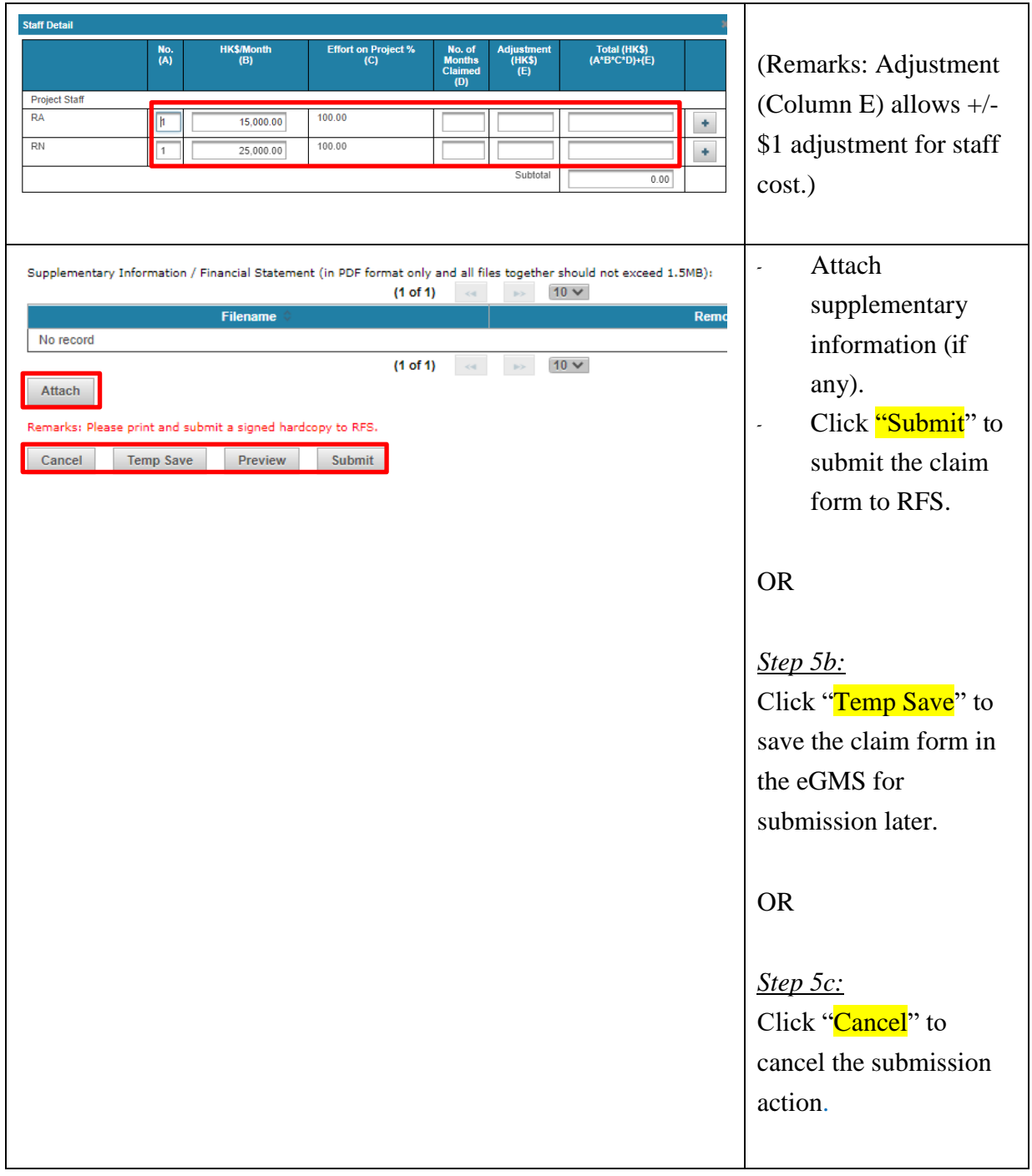

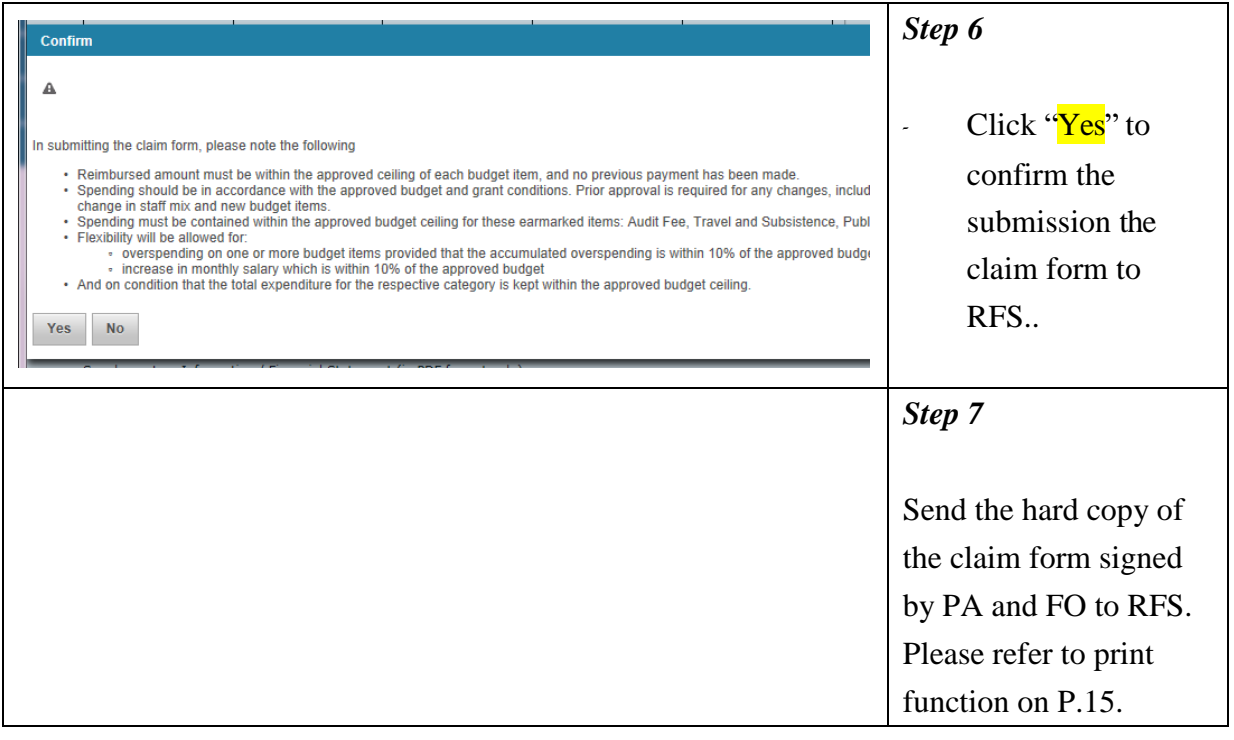

## <span id="page-17-0"></span>**9. Print the Claim Form (for FO only)**

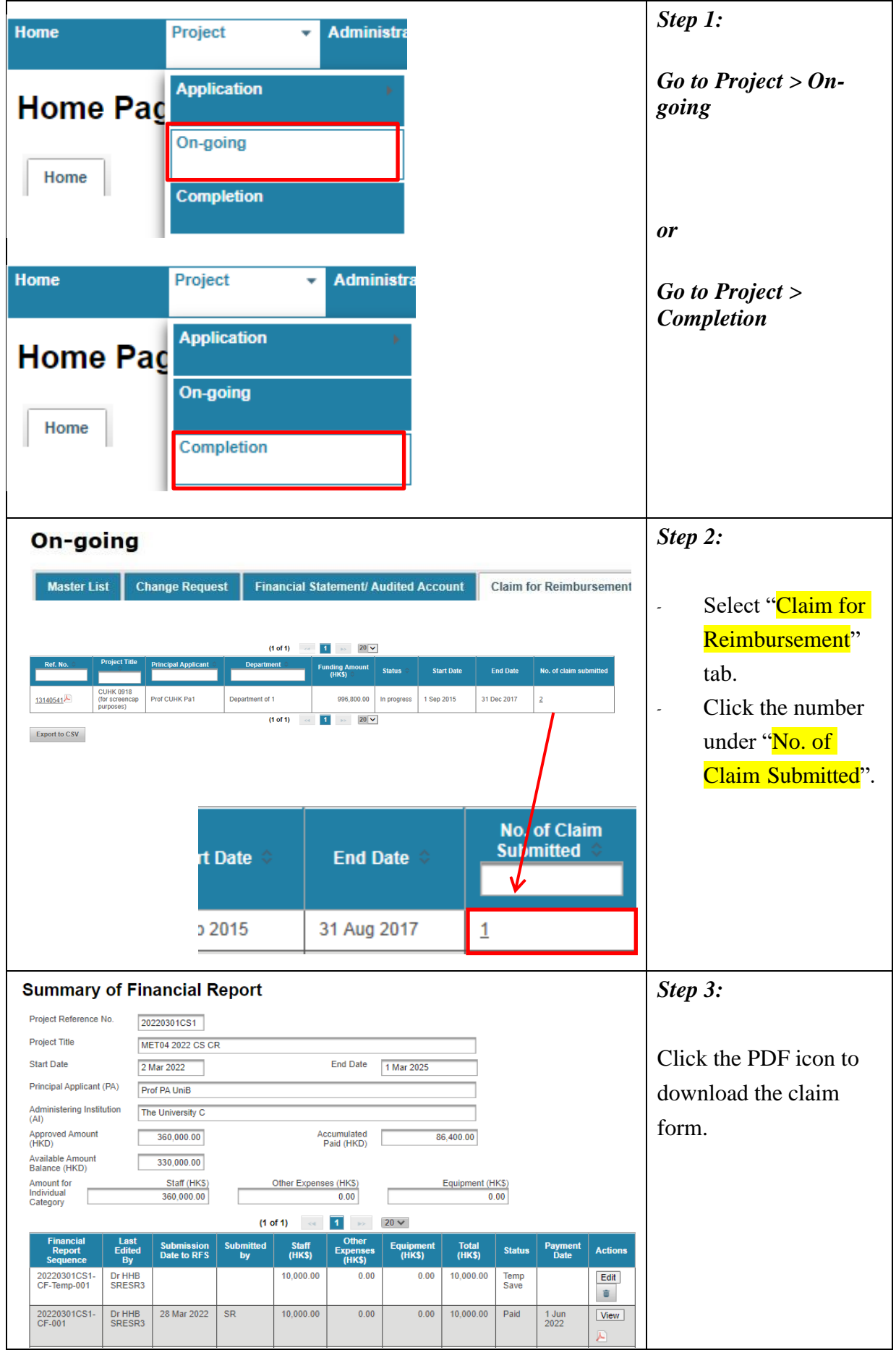

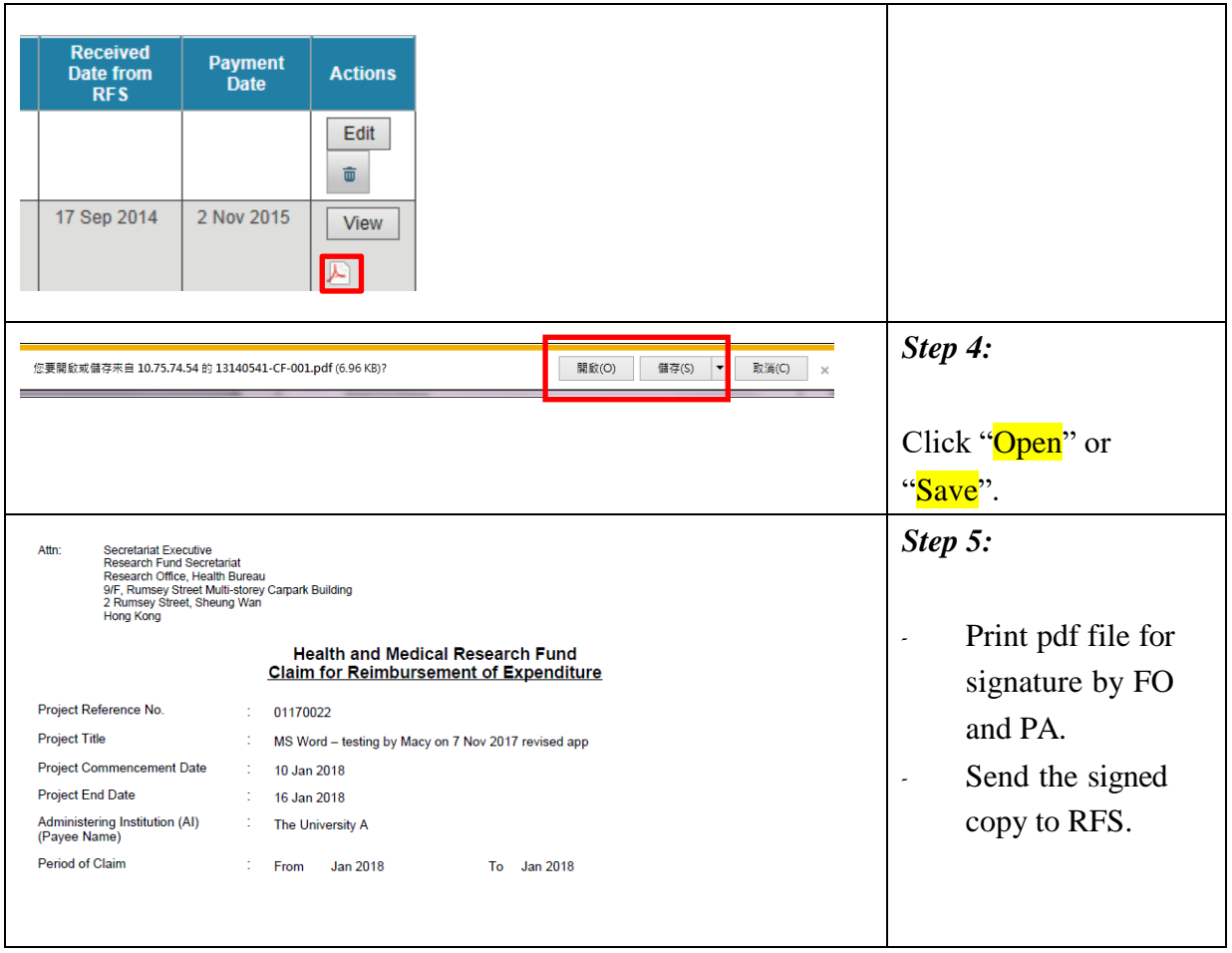

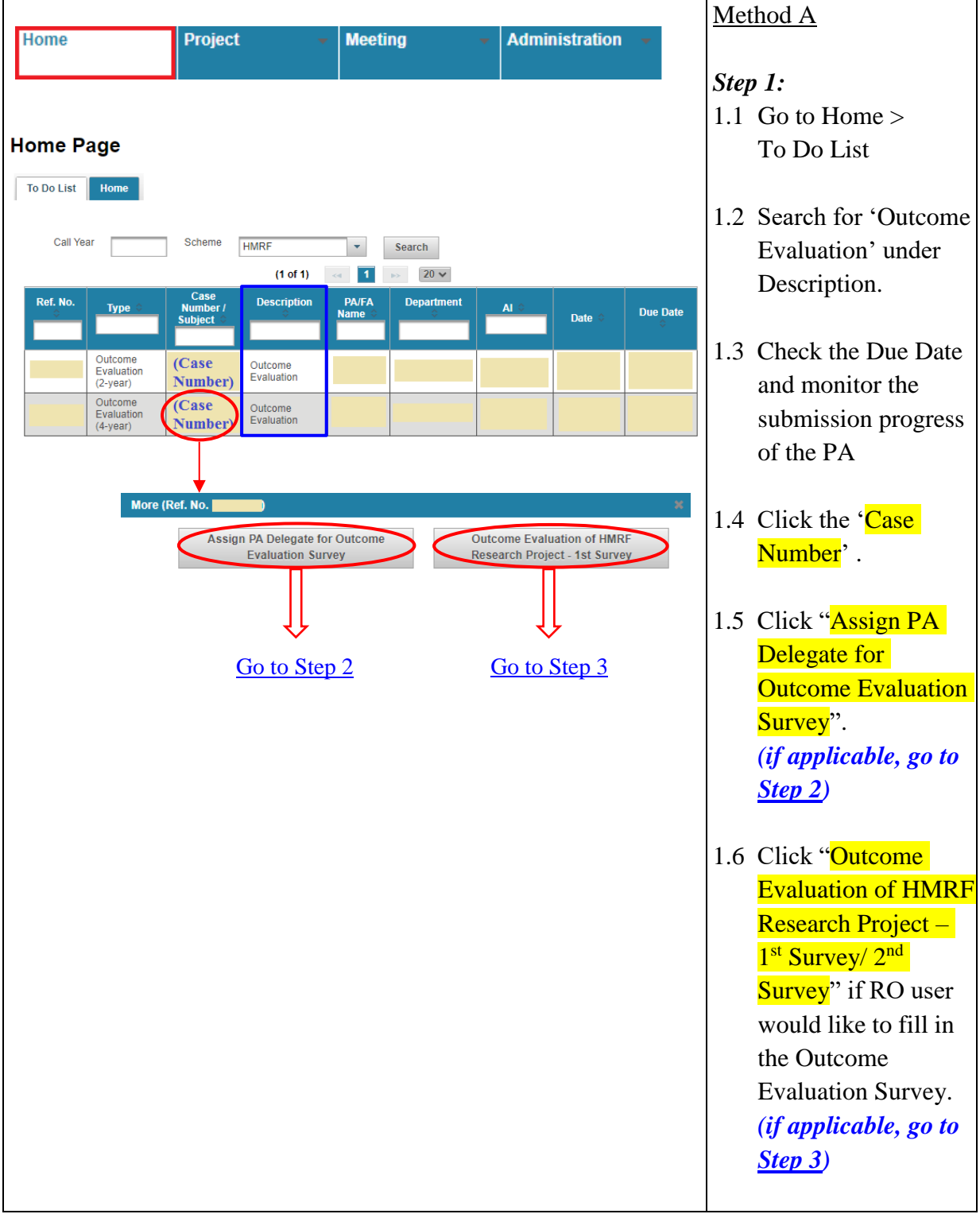

#### <span id="page-19-0"></span>**10. Monitoring the Submission of Outcome Evaluation Survey (For RO Only)**

![](_page_20_Picture_101.jpeg)

![](_page_21_Picture_125.jpeg)

![](_page_22_Picture_62.jpeg)